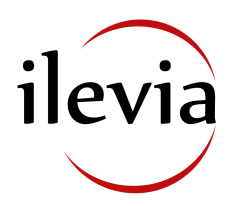

# **X1 SERVER:**

Server di supervisione per impianti di automazione dell'edificio a standard KNX

# **Codice: ILE-SRV-X1 (ESY / LTE / PRO)**

# $\overline{\mathbf{C}}$

X1 server è un dispositivo per realizzare sistemi di controllo e supervisione di impianti a standard KNX, per dispositivi mobili smartphone e tablet (Android e iOS) e per dispositivi fissi (Pc e Mac). Tramite il software di configurazione è possibile gestire il controllo di luci, clima, motorizzazioni ed energia di un moderno edificio a standard KNX e facilmente integrare sistemi multimediali, di videosorveglianza, antintrusione e molto altro ancora. E' inoltre possibile il controllo tramite comandi vocali impartiti agli assistenti Amazon Alexa e Google Assistant.

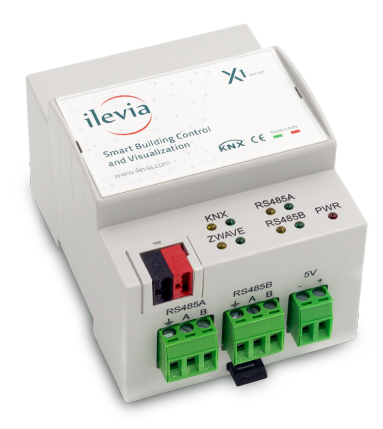

# **Descrizione**

X1 server è un dispositivo dedicato sul quale è installato il sistema di supervisione Eve. Il prodotto è realizzato per installazione su guida profilata DIN e occupa 4 moduli. L'alimentazione a 5 Vdc è esterna (alimentatore non compreso nella fornitura). Il prodotto con hardware basato su sistema operativo embedded, ha un nodo KNX e può quindi essere collegato direttamente alla rete bus di dispositivi KNX. Inoltre è dotato di due porte RS485 per collegamento di dispositivi Modbus RTU di tipo slave e di una porta esterna USB. La connettività esterna viene realizzata tramite la porta Ethernet che collega il dispositivo direttamente al router domestico. Il server web integrato consente l'accesso al pannello di amministrazione del dispositivo mentre la configurazione e la messa in servizio vengono realizzate attraverso l'uso del software di configurazione dedicato Eve Manager per dispositivi fissi. L'ambiente di visualizzazione, accessibile con app dedicata Eve Remote per dispositivi mobili smartphone e tablet (iOS e Android) e per dispositivi fissi (Pc e Mac), è interamente personalizzabile secondo proprio gusto, sia nell'aspetto grafico che organizzativo dell'interfaccia di controllo dell'impianto intelligente.

# **Versioni e licenze**

- ILE-SRV-X1-ESY: versione X1 server con licenza EASY per gestione dell'impianto con controllo vocale (nessuna supervisione). Numero illimitato di indirizzi di gruppo KNX gestibili / Acquisizione illimitata di registri Modbus su RS485 da dispositivi slave; Numero illimitato di scenari; Numero massimo di funzioni logiche: nessuna; Numero massimo di ambienti: nessuno; Stili di interfaccia grafica: 0/2; Numero massimo di utenti: 0.
- ILE-SRV-X1-LTE: versione X1 server con licenza LITE per gestione dell'impianto con controllo vocale e app dedicata (supervisione). Numero illimitato di indirizzi di gruppo KNX gestibili / Acquisizione illimitata di registri Modbus su RS485 da dispositivi slave; Numero illimitato di scenari; Numero di funzioni logiche: nessuna; Numero illimitato di ambienti; Stili di interfaccia grafica: 1/2; Numero massimo di utenti: 1 (client multipli).
- ILE-SRV-X1-PRO: versione X1 server con licenza PRO per gestione dell'impianto con controllo vocale e app dedicata (supervisione). Numero illimitato di indirizzi di gruppo KNX gestibili; Acquisizione illimitata di registri Modbus su RS485 da dispositivi slave; Numero illimitato di scenari; Numero illimitato di funzioni logiche; Numero illimitato di ambienti; Stili di interfaccia grafica: 2/2; Numero illimitato di utenti (client multipli).

*Nota. Nel caso la supervisione da realizzare richieda un numero di funzioni e/o protocolli e/o sistemi superiore a quello supportato dal prodotto acquistato, sono disponibili i seguenti upgrade di licenza software:* 

*ILE-UPG-X1-EL upgrade di licenza da EASY a LITE ILE-UPG-X1-LP upgrade di licenza da LITE a PRO ILE-UPG-X1-EP upgrade di licenza da EASY a PRO* 

# **Caratteristiche principali**

- alimentazione 5 Vdc mediante apposito morsetto ad innesto in dotazione. Alimentatore non compreso.
- bus KNX mediante morsetto rosso-nero in dotazione
- 1 porta Ethernet mediante cavo cat. 5 o superiore e connettore RJ45 standard
- 2 porte RS485 per integrazione di dispositivi Modbus RTU slave
- 1 porta USB 2.0 Type A
- 9 LED frontali: led POWER per segnalazione presenza di alimentazione; led SERVICE per segnalazione di operazioni di ricezione/trasmissione in corso per KNX, RS485, Z-Wave

# **Dati tecnici**

Altre caratteristiche:

- Custodia in materiale plastico
- Esecuzione per montaggio su guida profilata da 35 mm (secondo EN 60715)
- Grado di protezione IP20 a prodotto installato (secondo EN 60529)
- Classe di isolamento II (secondo EN 60335-1)
- Classificazione climatica 3K5 (uso interno, secco) e meccanica 3M2 (secondo EN 50491-2)
- Peso del dispositivo: 150 g
- Apparecchio modulare da 4 UM (1 UM = 18 mm)
- Dimensioni 72 x 90 x 63 mm  $(L \times H \times P)$

#### Condizioni ambientali:

- Temperatura di utilizzo: 0°C ... + 40°C
- Temperatura di stoccaggio: 10 ... + 70°C
- Temperatura di trasporto: 10 ... + 70°C
- Umidità relativa: 95% non condensante

#### **Elementi di comando, segnalazione e collegamento**

X1 server è dotato di LED di stato, morsetti per il collegamento dell'alimentazione, della linea bus KNX, della rete ethernet, della linea bus RS485 e di porta USB.

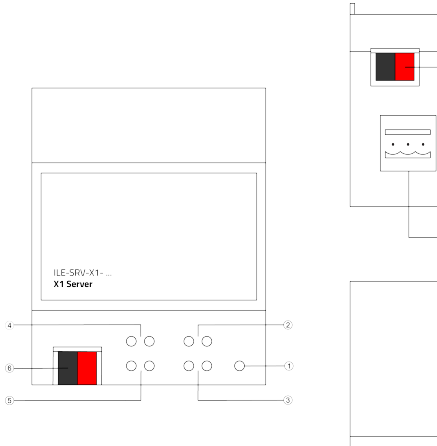

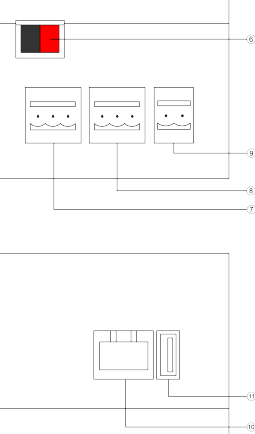

- 1. LED POWER
- 2. LED SERVICE RS485 A
- 3. LED SERVICE RS485 B
- 4. LED SERVICE KNX
- 5. LED SERVICE Z-WAVE
- 6. Morsetto di collegamento linea bus KNX
- 7. Morsetto di collegamento linea bus RS485 A
- 8. Morsetto di collegamento linea bus RS485 B
- 9. Morsetto per alimentazione 5 Vdc
- 10. Connettore di rete RJ45
- 11. Porta USB

Elementi di segnalazione:

- LED POWER: indica la presenza di alimentazione 5 Vdc ai morsetti
- LED SERVICE: LED GIALLO si attiva in modalità fissa quando in modalità di ricezione (RX), LED VERDE si attiva in modalità fissa quando in modalità di trasmissione (TX) rispettivamente per KNX, RS485 A, RS485 B e Z-WAVE

#### **Montaggio**

L'apparecchio ha grado di protezione IP20 ed è pertanto idoneo all'impiego in ambienti interni asciutti. La custodia è realizzata in esecuzione per montaggio su guida profilata secondo EN 60715 all'interno di quadri o di armadi di distribuzione elettrica. Il montaggio corretto prevede che il morsetto per l'alimentazione si trovi nella parte superiore. Solamente il pannello frontale è considerato accessibile (IP20). Tutti gli altri lati non devono essere accessibili nell'installazione finale. Per il montaggio dell'apparecchio procedere come segue:

- con l'ausilio di un utensile portare il dispositivo di blocco in posizione completamente abbassata
- appoggiare l'apparecchio sul bordo superiore della guida profilata
- ruotare l'apparecchio verso la guida
- spingere il dispositivo di blocco verso l'alto fino all'arresto

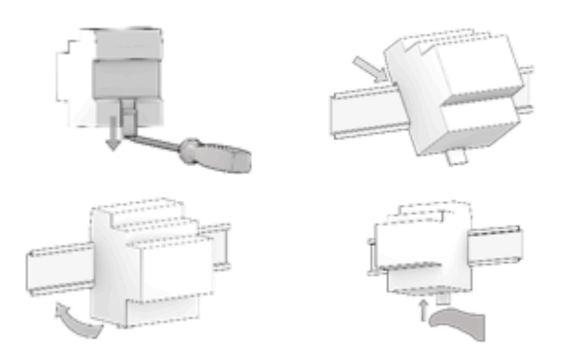

Per lo smontaggio dell'apparecchio, assicurarsi di avere scollegato le connessioni di alimentazione, la connessione di rete ethernet e di avere disinserito tutti i morsetti dai loro alloggiamenti. Mediante un cacciavite far scorrere verso il basso il dispositivo di blocco e rimuovere l'apparecchio dalla guida profilata.

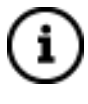

*Nota. Si consiglia di installare l'apparecchio in modo da garantire sempre la piena accessibilità della parte frontale per consentire la visualizzazione dei LED di segnalazione e l'azionamento dei pulsanti.* 

#### **Alimentazione 5 Vdc**

Il collegamento all'alimentazione avviene mediante i morsetti a vite + e - situati sul connettore a 2 poli.

Caratteristiche del morsetto:

- Serraggio a vite dei conduttori
- Sezione max dei conduttori 2,5 mm2
- Spellatura conduttori consigliata ca. 6 mm
- Momento torcente max 0,5 Nm

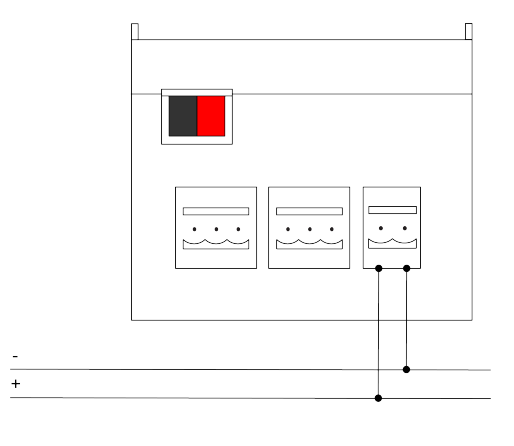

*Avvertenza! Il collegamento elettrico può essere eseguito esclusivamente da personale qualificato.* 

### **Collegamento alla rete bus KNX**

Il collegamento alla rete bus avviene mediante il morsetto KNX compreso nella fornitura e inserito nell'apposito alloggiamento situato sul frontale dell'apparecchio nella parte inferiore.

Caratteristiche del morsetto KNX:

- Serraggio a molla dei conduttori
- 4 sedi conduttore per ogni polarità
- Idoneo per cavo bus KNX con conduttori unifilari di diametro compreso fra 0,6 e 0,8 mm
- Spellatura conduttori consigliata ca. 5 mm
- Codifica cromatica: rosso = conduttore bus + (positivo), nero = conduttore bus – (negativo)

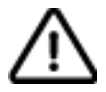

*Avvertenza! Per l'alimentazione delle linee bus KNX utilizzare esclusivamente alimentatori bus KNX (ad es. Ilevia ILE-KNX-A00-PS640). L'impiego di altri dispositivi di alimentazione può compromettere la comunicazione e danneggiare gli apparecchi collegati al bus.* 

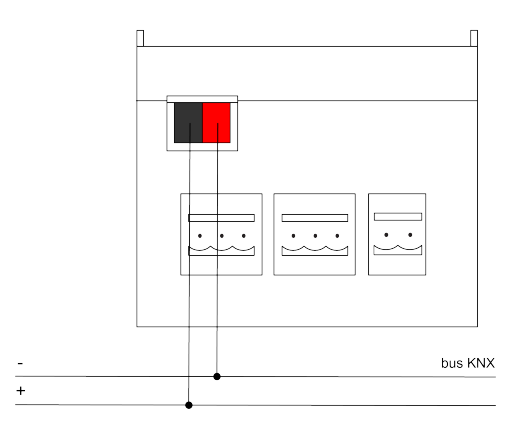

# **Collegamento alla rete bus RS485**

Il collegamento alla rete bus RS485 avviene mediante i morsetti a vite (1) RT+ e (2) RT- situati sul connettore estraibile a 2 poli.

Caratteristiche dei morsetti:

- Serraggio a vite dei conduttori
- Sezione max dei conduttori 2,5 mm2
- Spellatura conduttori consigliata ca. 6 mm
- Momento torcente max 0,5 Nm

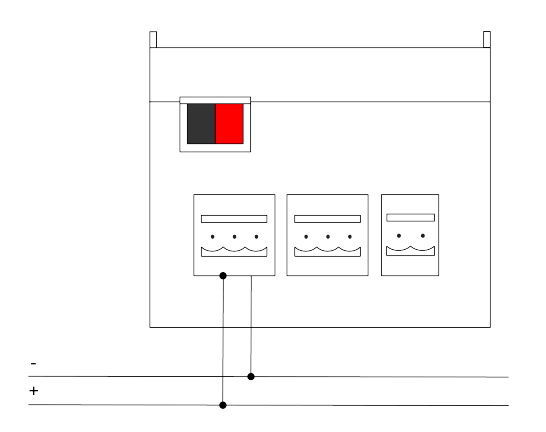

#### **Configurazione impostazioni di rete**

La configurazione delle impostazioni di rete del dispositivo X1 server deve essere svolta accedendo al server-web integrato nel prodotto. L'attività di configurazione di impostazioni di rete diverse da quelle di fabbrica (DHCP) deve essere effettuata in conformità al progetto dell'impianto di automazione dell'edificio realizzato a cura di un professionista abilitato.

#### Connessione via rete:

La configurazione delle impostazioni di rete del server Ilevia prevede un collegamento alla rete domestica. Aprire un browser Internet e digitare **http:// www.ilevia.com/evelocalip.php** nella barra degli indirizzi. Aprendo il browser a questo indirizzo, viene proposta una schermata con una lista degli indirizzi IP di tutti i server Ilevia presenti in rete. In presenza di un solo server Ilevia in rete viene proposta la schermata di login del pannello amministratore del server Ilevia connesso.

In caso di assenza di una rete durante la fase di installazione, è necessario procedere come segue:

- 1. collegare il server Ilevia al proprio PC attraverso un cavo di rete "cross over" (o "incrociato")
- 2. accedere alle impostazioni di rete del proprio PC, come illustrato nella documentazione del proprio sistema operativo
- 3. modificare le impostazioni del protocollo di comunicazione TCP/IP (versione 4) relative alla porta LAN del proprio PC, ed impostare manualmente i seguenti parametri:
	- indirizzo IP: 192.168.1.200
	- maschera di rete: 255.255.255.0
	- gateway predefinito: 192.168.1.1
	- salvare ed attendere che le nuove impostazioni diventino effettive. Qualora venga richiesto, riavviare il sistema.

Al termine di queste operazioni, aprire un browser Internet e digitare nella barra degli indirizzi:

### **http://192.168.1.100**

#### Login:

Aprendo il browser all'indirizzo predefinito, viene proposta la seguente schermata di login:

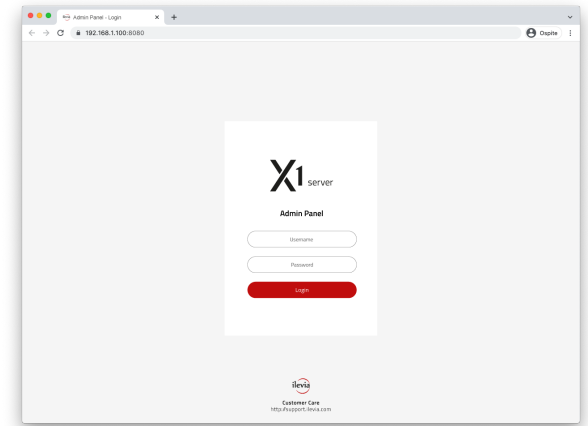

Inserire i dati di accesso predefiniti del sistema:

**Username:** *admin*  **Password:** *password*

Così facendo si avrà accesso alla schermata principale dell'ambiente di configurazione delle impostazioni del dispositivo X1 server. Qui è possibile modificare le impostazioni di rete del server, le credenziali di login e molto altro ancora. Al termine dell'attività, per confermare le modifiche apportate nella pagina, premere Reboot.

#### **Ripristino indirizzo IP di fabbrica**

In caso di necessità è possibile ripristinare l'indirizzo IP di fabbrica di Ilevia X1 server utilizzando una chiavetta USB (precedentemente formattata) caricata di un file .*txt*  preconfigurato e modificato in base al caso.

- 1. Aprire il browser a questo indirizzo [http://](http://support.ilevia.com/it/server-x1/ripristino-ip-server-x1/) [support.ilevia.com/ripristino-indirizzo-ip-fabbrica/](http://support.ilevia.com/it/server-x1/ripristino-ip-server-x1/) e scaricare l'ultima versione del file *eve.settings.txt*
- 2. aprire il file *eve.settings.txt*, modificare i parametri di configurazione come da guida e salvare le modifiche
- 3. formattare una chiavetta USB in FAT32 e copiare al suo interno il file *eve.settings.txt* modificato
- 4. rimuovere la chiavetta USB dal Pc ed inserirla poi nella porta USB del dispositivo
- 5. riavviare il server e attendere almeno 30 secondi prima di rimuovere la chiavetta USB

Questa procedura reimposta l'indirizzo IP e mantiene tutti i dati relativi alla configurazione precedentemente effettuata dell'impianto di automazione.

### **Ripristino configurazione di fabbrica**

Qualora la configurazione effettuata renda impossibile l'accesso al server o il suo corretto utilizzo, è possibile ripristinare le condizioni di fabbrica, reimpostando l'indirizzo IP e svuotando il progetto utilizzando la stessa procedura utilizzata per il ripristino dell'indirizzo IP di fabbrica. In questo caso, rispetto a quanto visto in precedenza, la procedura da seguire è la seguente:

- 1. Aprire il browser a questo indirizzo [http://](http://support.ilevia.com/it/server-x1/ripristino-ip-server-x1/) [support.ilevia.com/ripristino-indirizzo-ip-fabbrica/](http://support.ilevia.com/it/server-x1/ripristino-ip-server-x1/) e scaricare l'ultima versione del file *eve.settings.txt*
- 2. aprire il file *eve.settings.txt*, modificare i parametri di configurazione come da guida e salvare le modifiche
- 3. aprire il software di configurazione Eve Manager e salvare un nuovo progetto vuoto con il nome db.eve
- 4. formattare una chiavetta USB in FAT32 e copiare al suo interno il file *eve.settings.txt* precedentemente modificato ed il file vuoto *db.eve*
- 5. rimuovere la chiavetta USB dal Pc ed inserirla poi nella porta USB del dispositivo
- 6. riavviare il server e attendere almeno 30 secondi prima di rimuovere la chiavetta USB

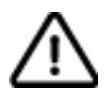

*Avvertenza! Per evitare di perdere tutte le configurazioni effettuate per il progetto di automazione durante un'operazione di ripristino alla configurazione di fabbrica, si consiglia di effettuare dei backup periodici del progetto di supervisione.*

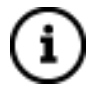

*Le attività di configurazione e messa in servizio del dispositivo Ilevia Server X1 richiedono competenze specialistiche sulla rete KNX e conoscenza dello* 

*specifico progetto di automazione realizzato con ETS. Per acquisire tali competenze è indispensabile partecipare ai corsi organizzati presso i centri di formazione KNX. Per maggiori informazioni: [www.knx.it](http://www.knx.it)*

#### **Dimensioni [mm]**

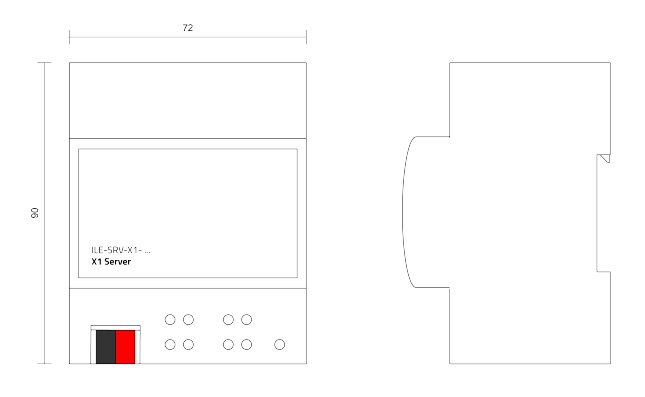

# **Manutenzione**

L'apparecchio è privo di manutenzione. Per la sua pulizia adoperare un panno asciutto. È assolutamente da evitare l'utilizzo di solventi o altre sostanze aggressive.

#### **Smaltimento**

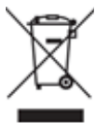

Il prodotto descritto nella presente scheda tecnica al termine della sua vita utile è classificato come rifiuto proveniente da apparecchiature elettroniche secondo la Direttiva Europea 2012/19/UE (rifusione RAEE), recepita in Italia con il D.Lgs. n.49 del 14 marzo 2014, e non può essere conferito tra i rifiuti solidi urbani indifferenziati.

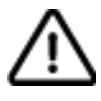

*Importante! Lo smaltimento non corretto del prodotto può causare gravi danni all'ambiente e alla salute. Per il corretto smaltimento informarsi sulle modalità di raccolta e trattamento previste dalle autorità locali.* 

#### **Documento**

La presente scheda tecnica si riferisce alla release A3.0 del dispositivo Ilevia cod. ILE-SRV-X1 ed è disponibile per il download sul sito support.ilevia.com in formato PDF (Portable Data Format).

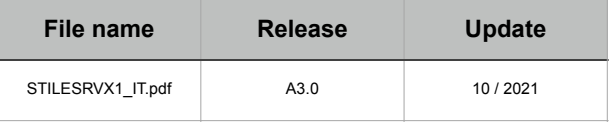

#### **Avvertenze**

- Il montaggio, il collegamento elettrico, la configurazione e la messa in servizio dell'apparecchio possono essere eseguiti esclusivamente da personale qualificato in osservanza delle norme tecniche applicabili e delle leggi in vigore nei rispettivi paesi.
- L'impiego dell'apparecchio in applicazioni di sicurezza è escluso. Il dispositivo può tuttavia essere utilizzato per funzioni di segnalazione ausiliaria.
- L'apertura della custodia dell'apparecchio determina l'interruzione immediata del periodo di garanzia.
- In caso di manomissione, non è più garantita la rispondenza ai requisiti essenziali delle direttive applicabili per i quali l'apparecchio è stato certificato.
- Apparecchi Ilevia difettosi devono essere restituiti al produttore al seguente indirizzo: Ilevia S.r.l., Quartiere Prè 45 - 36061 Bassano del Grappa VI, Italia

# **Altre informazioni di utilità**

- La presente scheda tecnica è indirizzata a installatori, integratori di sistema e progettisti
- Per maggiori informazioni sul prodotto è possibile rivolgersi all'assistenza tecnica Ilevia all'indirizzo email: supporto@ilevia.com o consultare il sito internet support.ilevia.com
- Ogni apparecchio Ilevia ha un numero di serie univoco sull'etichetta. Il numero di serie può essere utilizzato da installatori e integratori di sistema a scopo di documentazione e deve essere aggiunto a ogni comunicazione indirizzata all'assistenza tecnica Ilevia in caso di malfunzionamento dell'apparecchio
- KNX® ed ETS® sono marchi registrati da KNX Association cvba, Bruxelles

*© Ilevia S.r.l. 2021. La società si riserva di apportare modifiche alla presente documentazione tecnica senza preavviso.*